# **So erstellst du ein Diagramm mit Excel**

Diagramme sind Darstellungen von Daten (meist Daten) über verschiedene Informationen. Im Alltag hast du bestimmt schon einige Diagramme entdeckt. In der Zeitung oder im Fernsehen findet man besonders viele nach Wahlen. Aber auch zum Wetter gibt es viele Diagramme.

#### **Diagrammarten: Liniendiagramm**

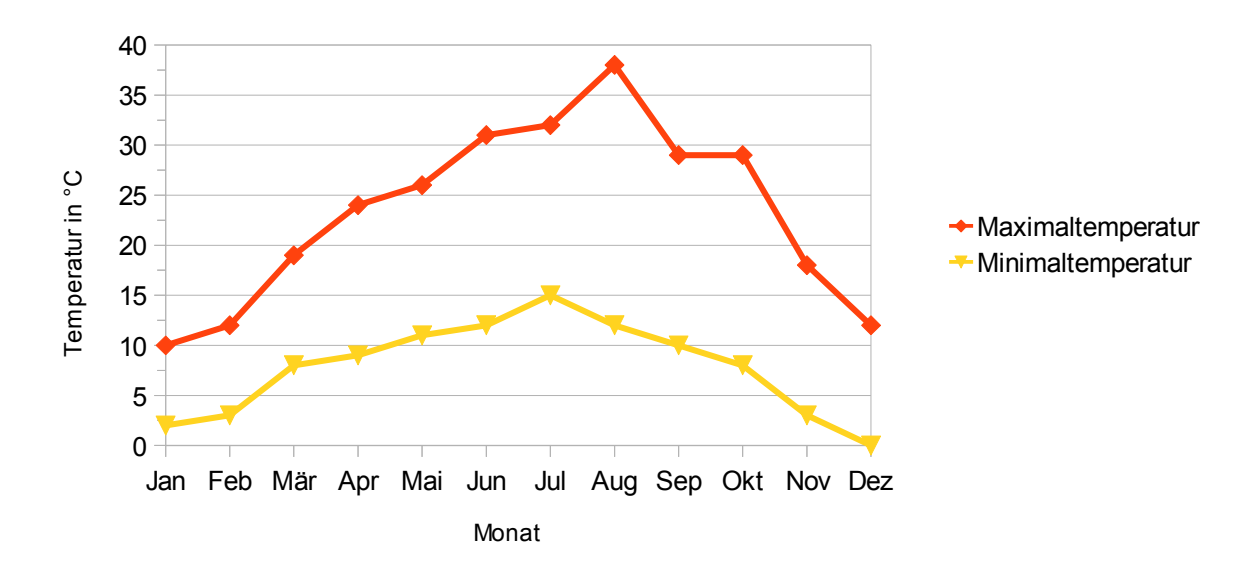

Höchst- und Tiefsttemperaturen

### **Balken- oder Säulendiagramm**

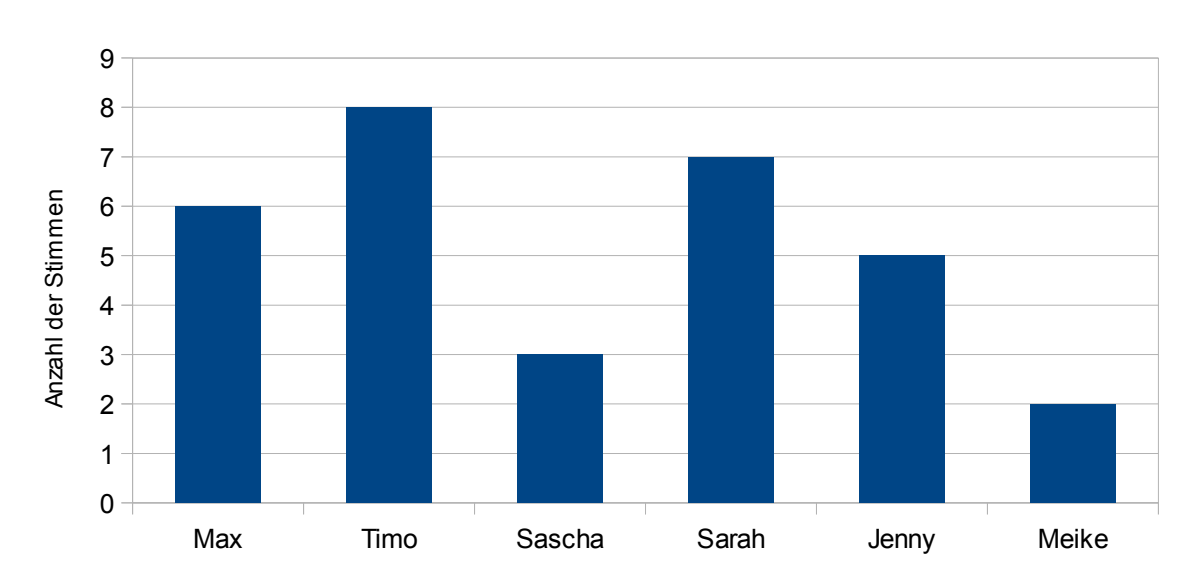

### Klassensprecherwahl

## www.mauswiesel.info

## **Kreisdiagramm**

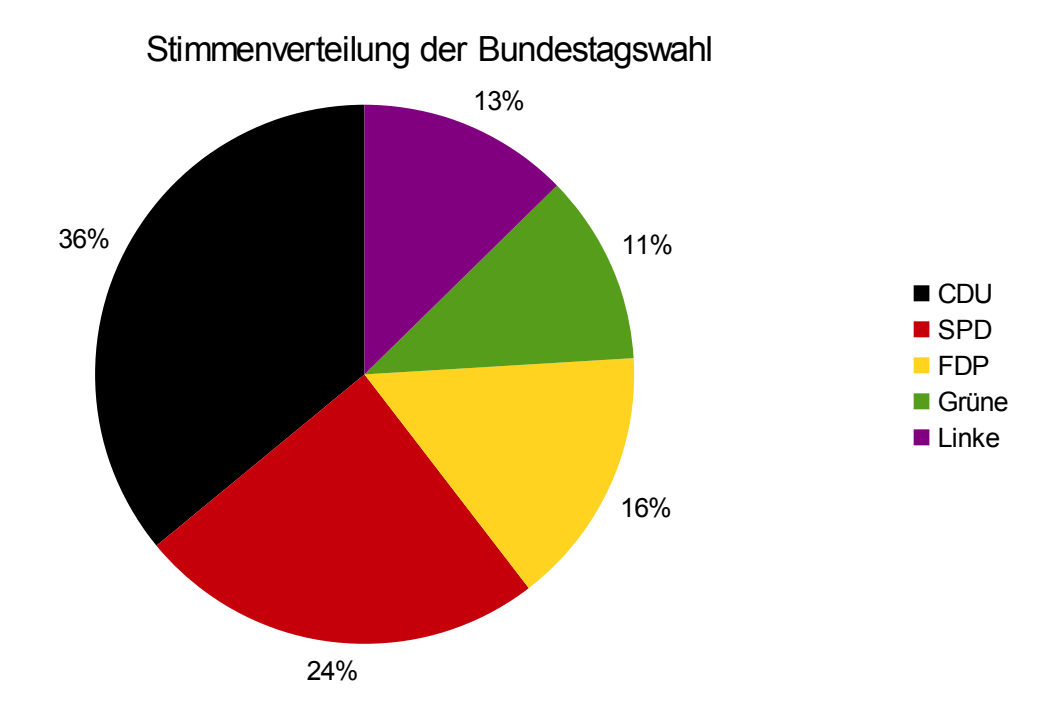

www.mauswiesel.info

## **So erstellst du ein Diagramm mit Hilfe des Computer-Programms Excel:**

- 1. Das Programm öffnen
- 2. Die Daten in eine Tabelle eintragen

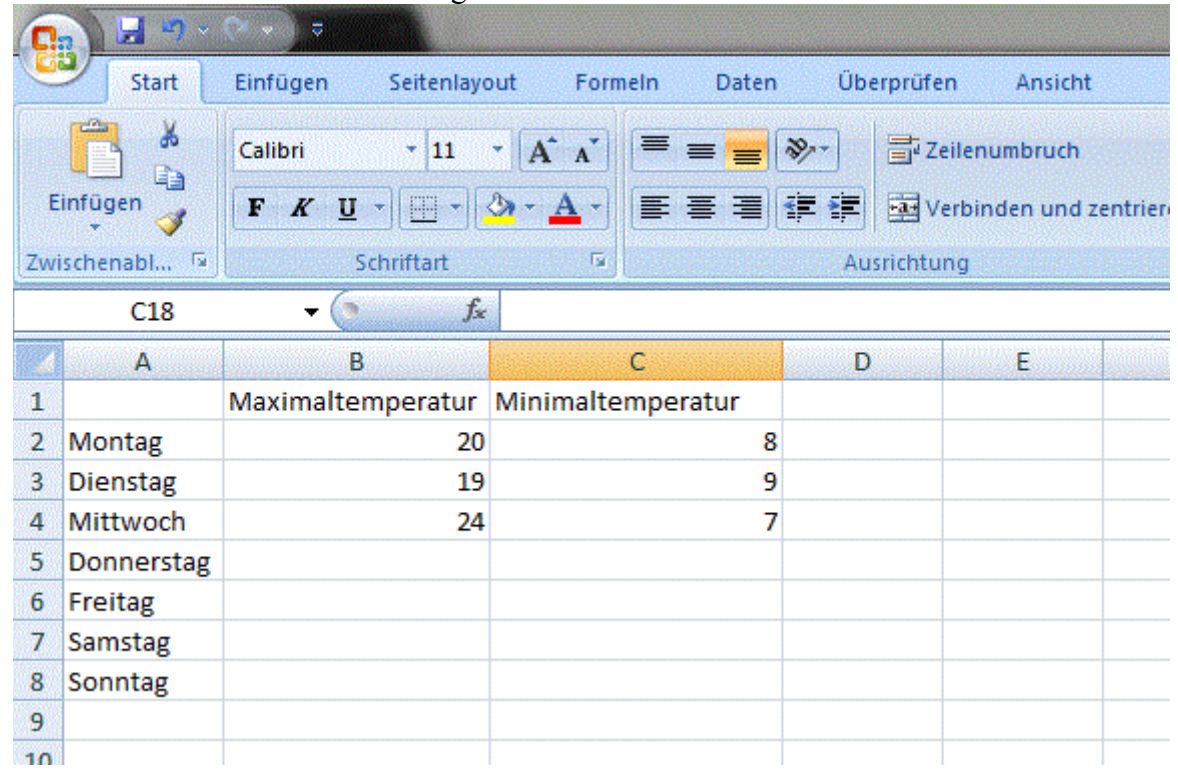

### 3. Die Daten markieren

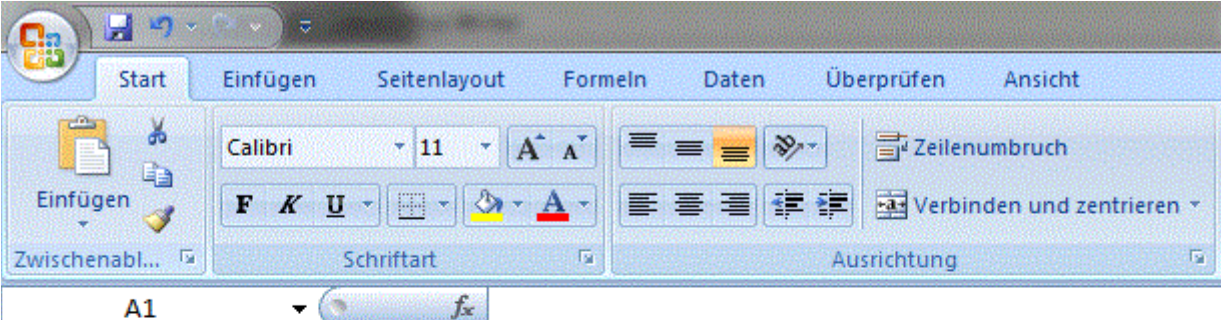

### $-\bigcirc$  fx

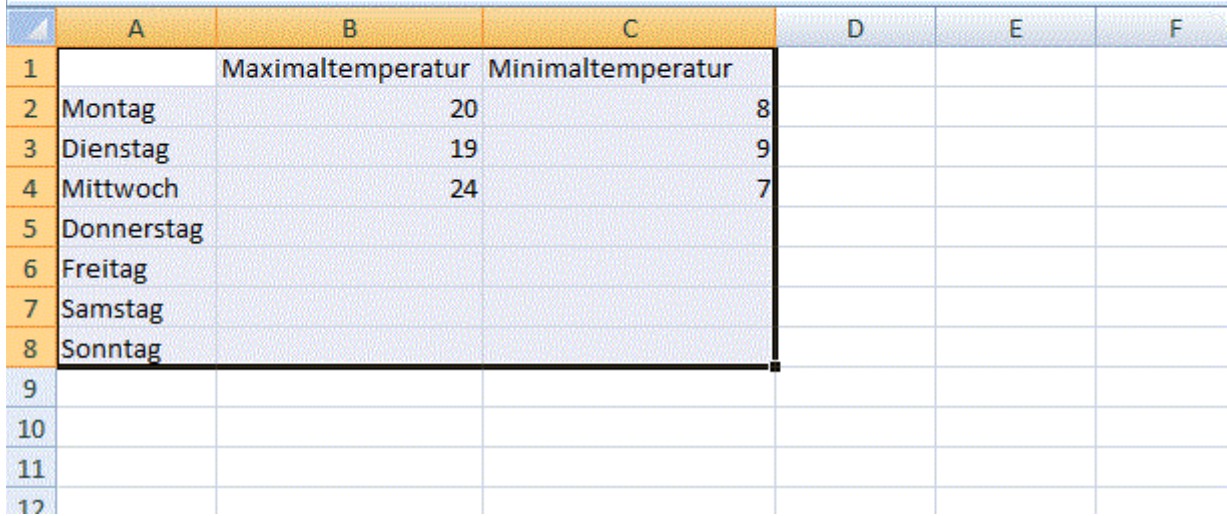

### www.mauswiesel.info

4. In der oberen Leiste auf Einfügen klicken. Bei Diagrammen findest du "Linie"

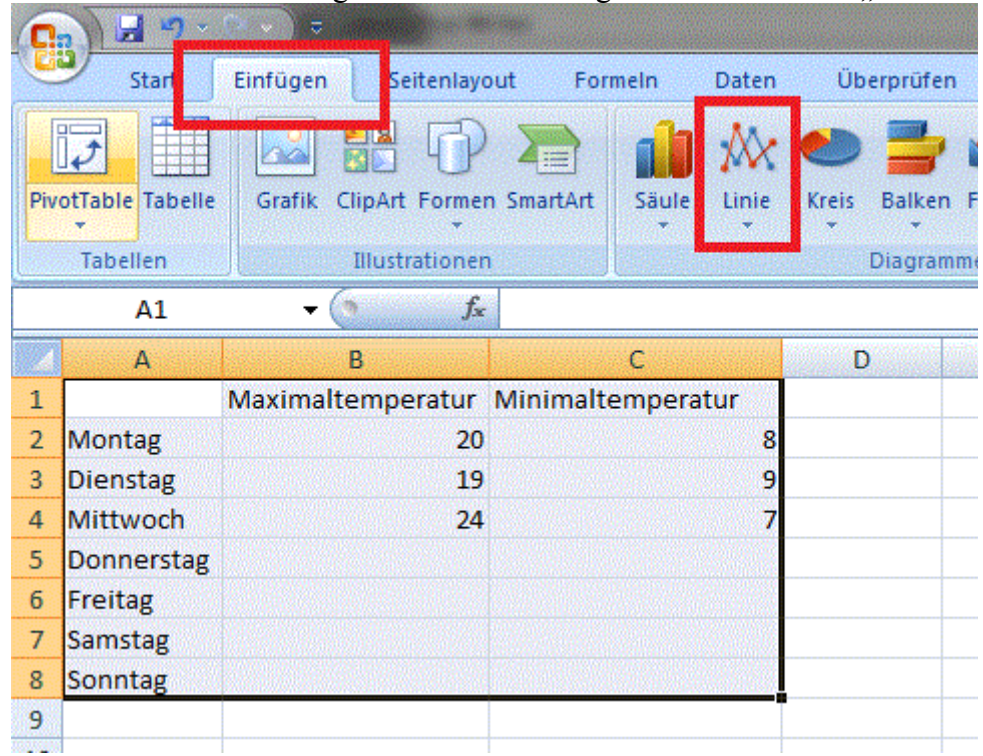

5. Bei den Diagrammtools unter Layout kannst du Beschriftungen und ähnliches einstellen. Probier einfach mal aus, wie das Diagramm am besten aussieht; achte aber auf die nun folgenden Regeln!

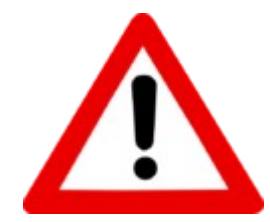

# **Darauf muss ich beim Erstellen von (Linien) Diagrammen achten**

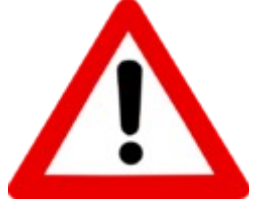

- Wie groß wird das Diagramm? (Kleinste und größte Zahl, die dargestellt wird)
- Wie teile ich die Achsen ein, um alles darstellen zu können
- Beide Achsen werden beschriftet! Was wird auf der Achse dargestellt und in welcher Einheit.
- Das Diagramm hat eine Überschrift